# Cut Paper Biomes/ Environments

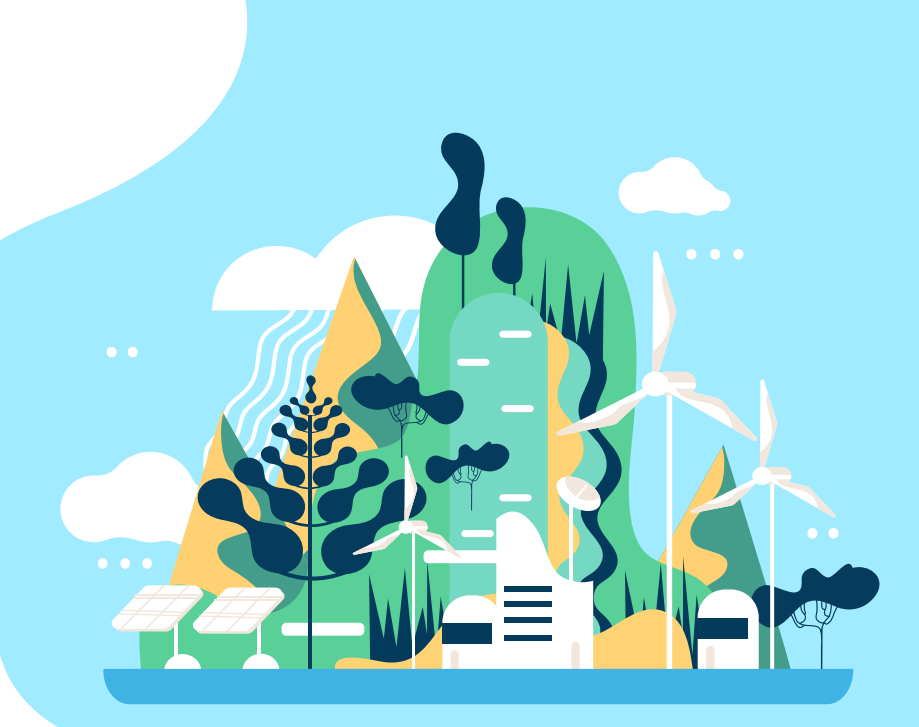

# If you could live anywhere… where would you live? why?

Close your eyes and imagine it!...

### Objectives for this Project

- Idea Objectives
	- Investigate what makes an environment recognizable
	- How can I incorporate those shapes into a project
	- Examine what colors create the mood for that environment
- Adobe Objectives
	- Investigate the Pathfinder Tool
	- Examine the Pencil and Pen Tools
	- Execute the Stylize function in Illustrator
	- Use layers to create Depth in my Art

#### Ecosystems & Biomes Investigate the difference Biomes

01

# 02

### Research & Idea Research a Biome and formulate an Idea

**Sketch** 03 Create 2 Sketches of your Biome Design

04

**Create** In Adobe Illustrator create your Biome

# What is an Environmental Ecosystems?

The surroundings or conditions in which a person, animal, or plant lives or operates.

An ecosystem is the interaction of living and nonliving things within an area

# Biomes

*A biome is a geographical area that has a particular climate and sustains a specific community of plants and animals.*

- The main factors affecting the distribution of biomes is temperature and rainfall
- These factors will vary according to latitude and longitude, as well as altitude and proximity to the ocean

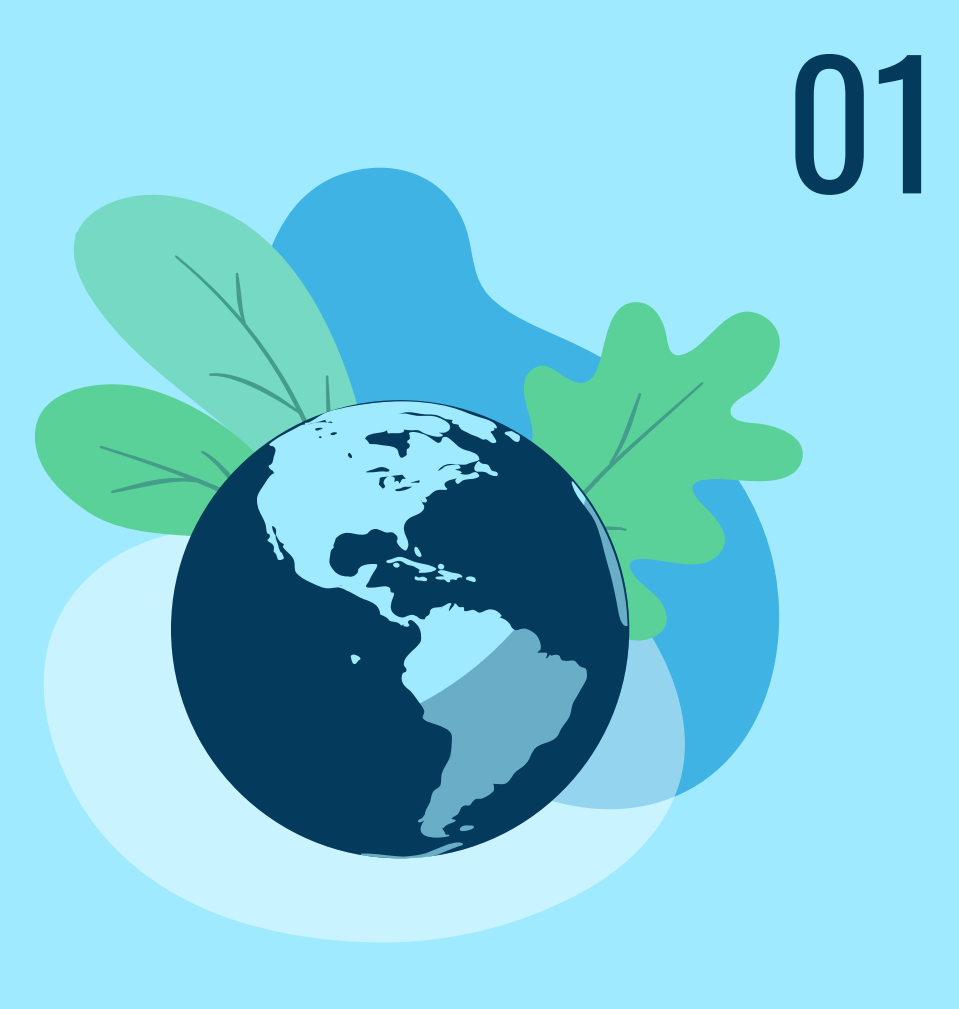

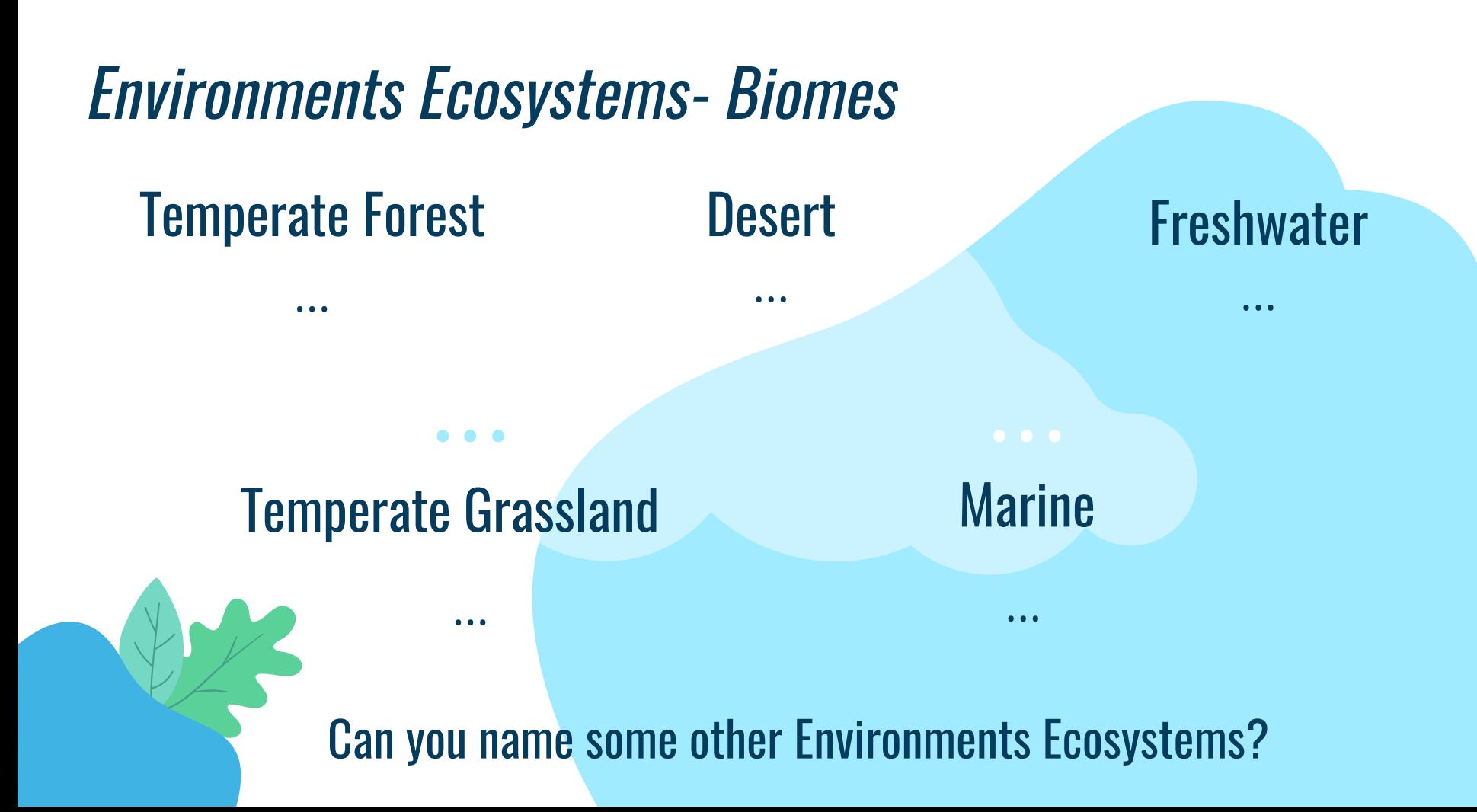

Environments Ecosystems

## Tropical Forest Tundra

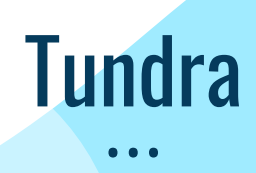

...

## Savannah

...

# Taiga (Boreal Forest)

...

# Let's Research... 02

1. Check out the different Types of Biomes more in depth

Use different resources to find a Biome you find to be the most interesting. Try these resources to get started:

- **[The Five Major Types of Biomes](https://www.nationalgeographic.org/article/five-major-types-biomes/)**
- **[PBS Biomes](https://illinois.pbslearningmedia.org/resource/ess05.sci.ess.watcyc.biomemap/biomes/)**
- **[Biomes of the World | Ask A Biologist](https://askabiologist.asu.edu/explore/biomes)**

## 2. Pick 1 Biome to complete Worksheet on:

In Schoology- Unit 3- Paper Cut Biomes- Biome Research

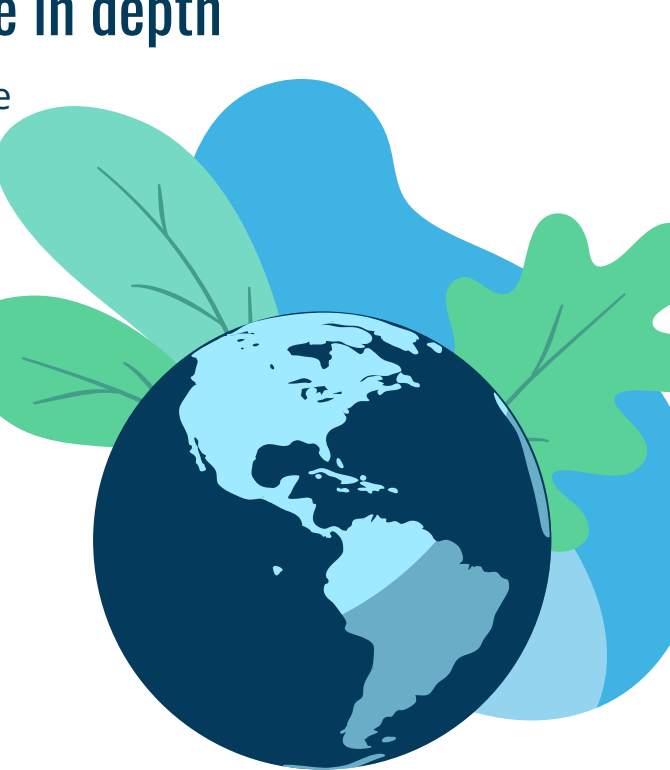

#### Internet examples

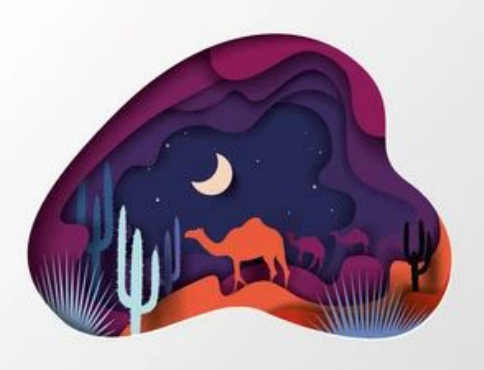

# Sketch Time

## Create 2 or 3 Sketches of your Biome

Check out this project examples

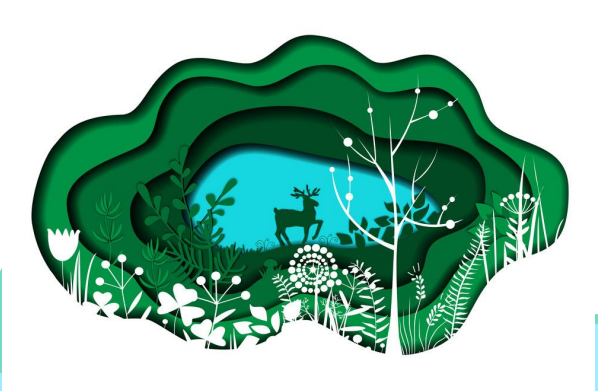

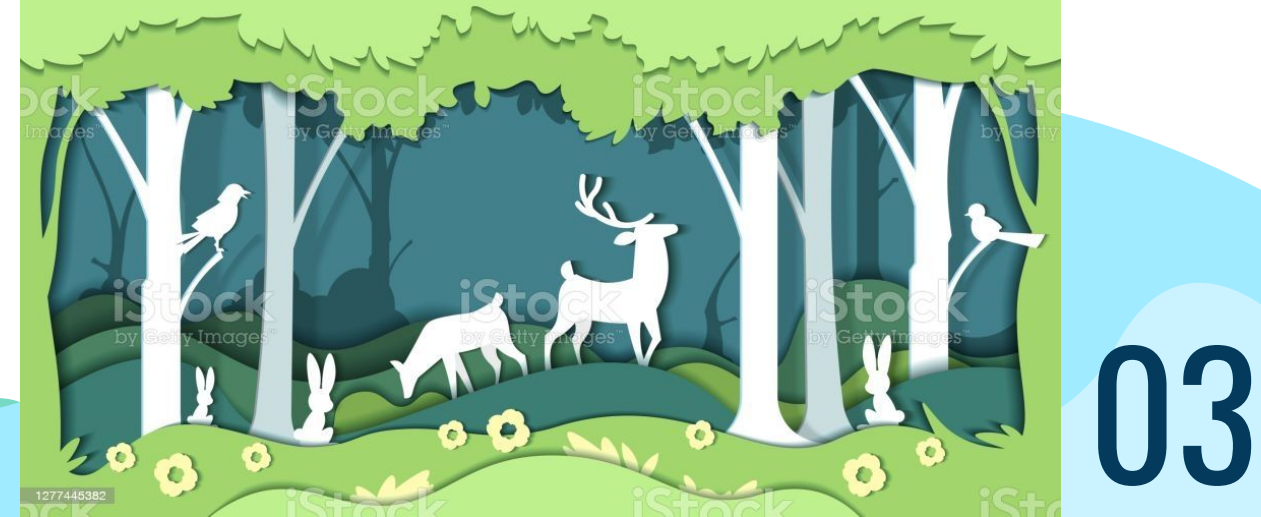

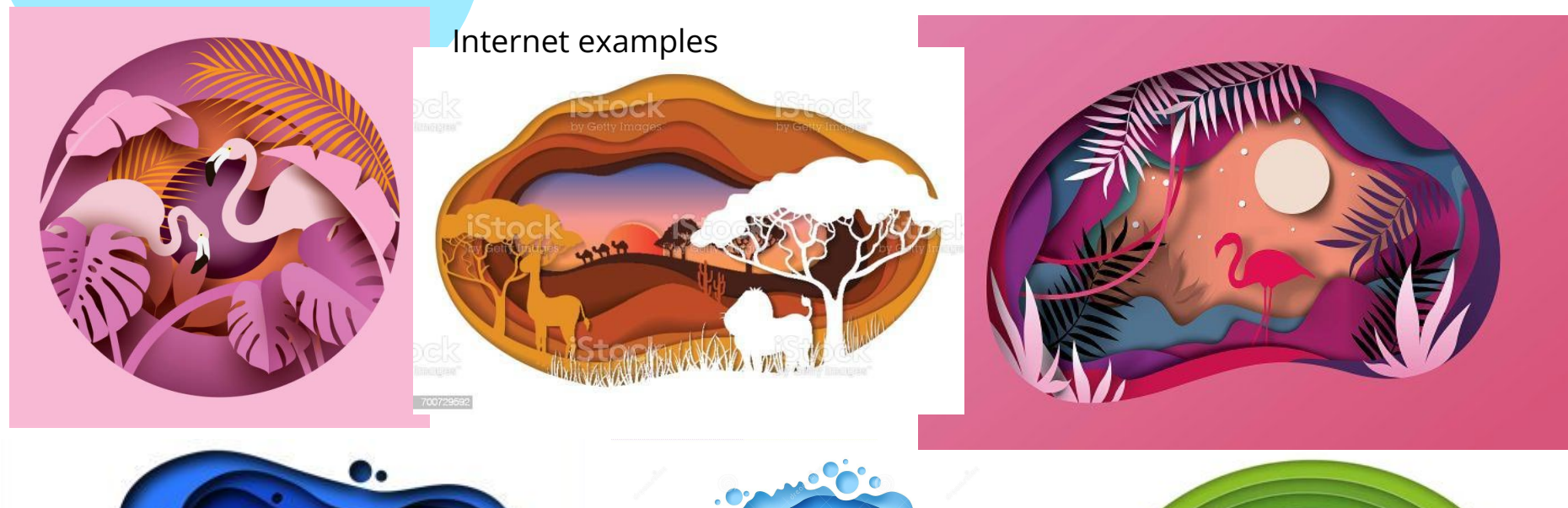

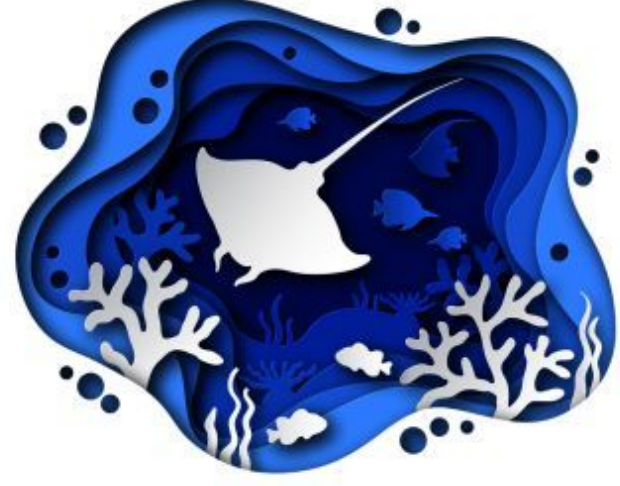

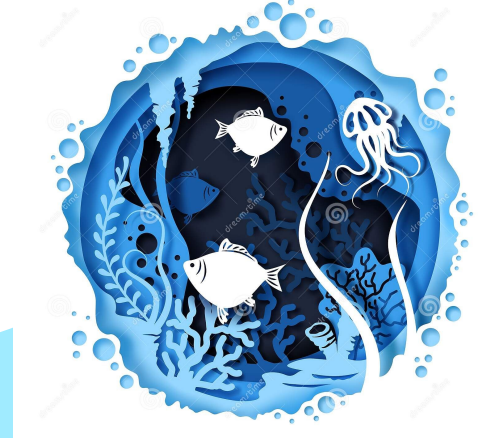

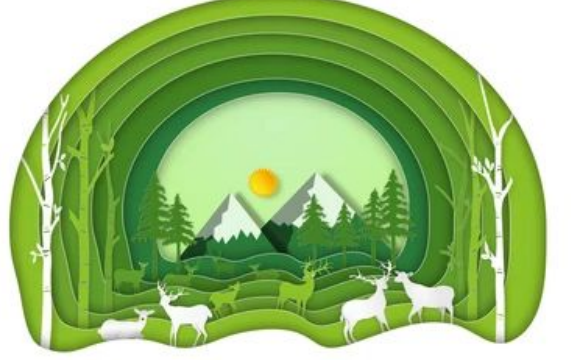

shutterstock.com · 1628828074

**6** dreamstime.com

ID 176135234 © Bazuzzza

## Student Examples

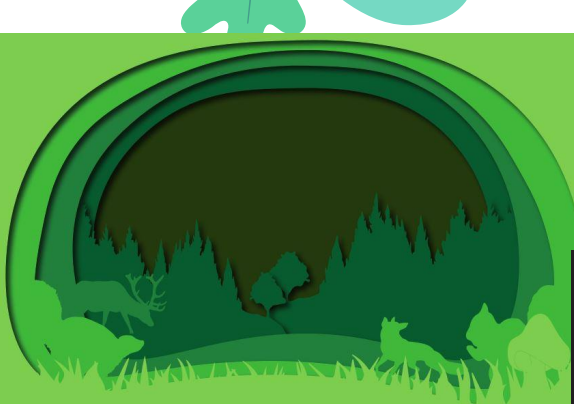

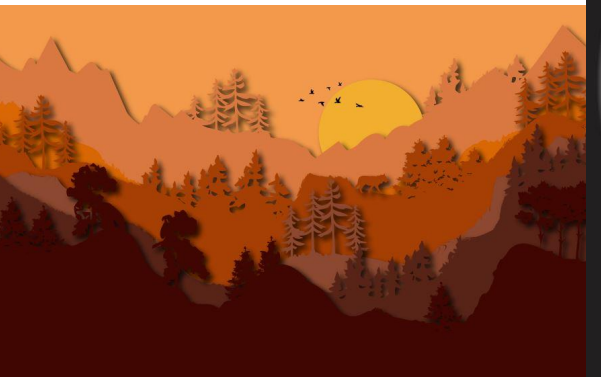

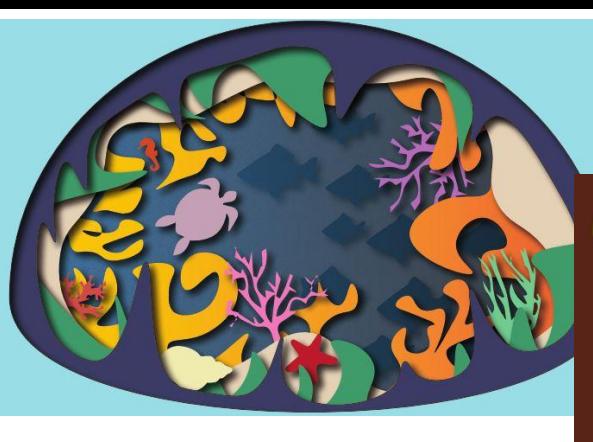

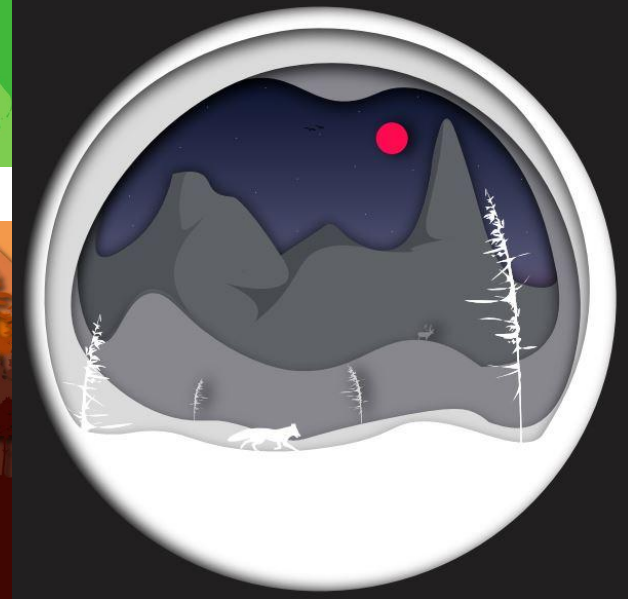

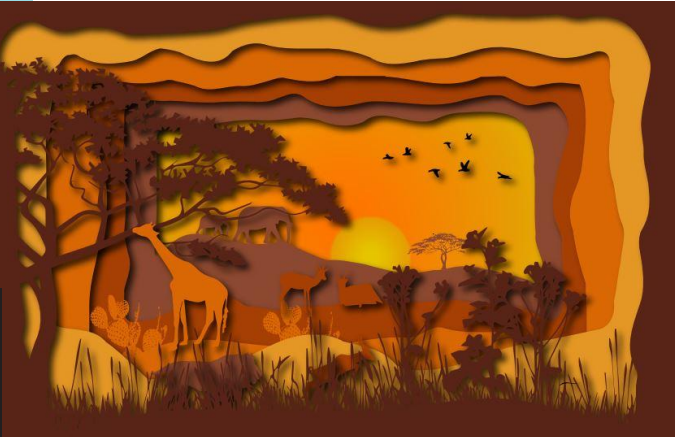

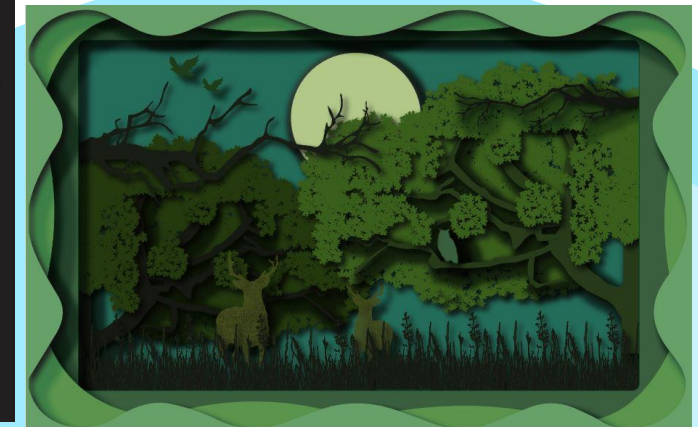

# Project Must Haves and should be in your sketches...

Abiotic Factors

. . .

At least 1 example of an Abiotic factor

#### $\begin{array}{ccc} \bullet & \bullet & \bullet \end{array}$

### Biotic Factors

At least 3 examples of Flora (Plant) life.

At least 4 examples of Fauna (Animal) life

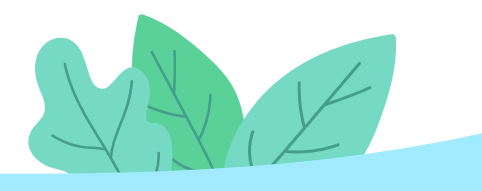

**Biotic Factors** 

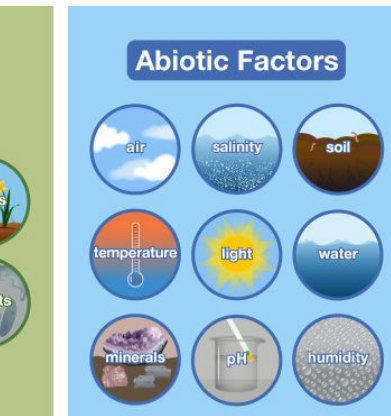

© Encyclopædia Britannica, Inc.

. . .

### Illustrator Factors

At least 5 Colors

At least 5 layers to your paper effect

# Create!

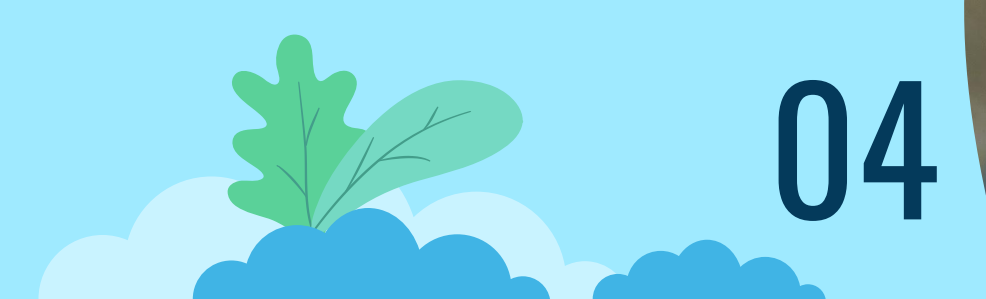

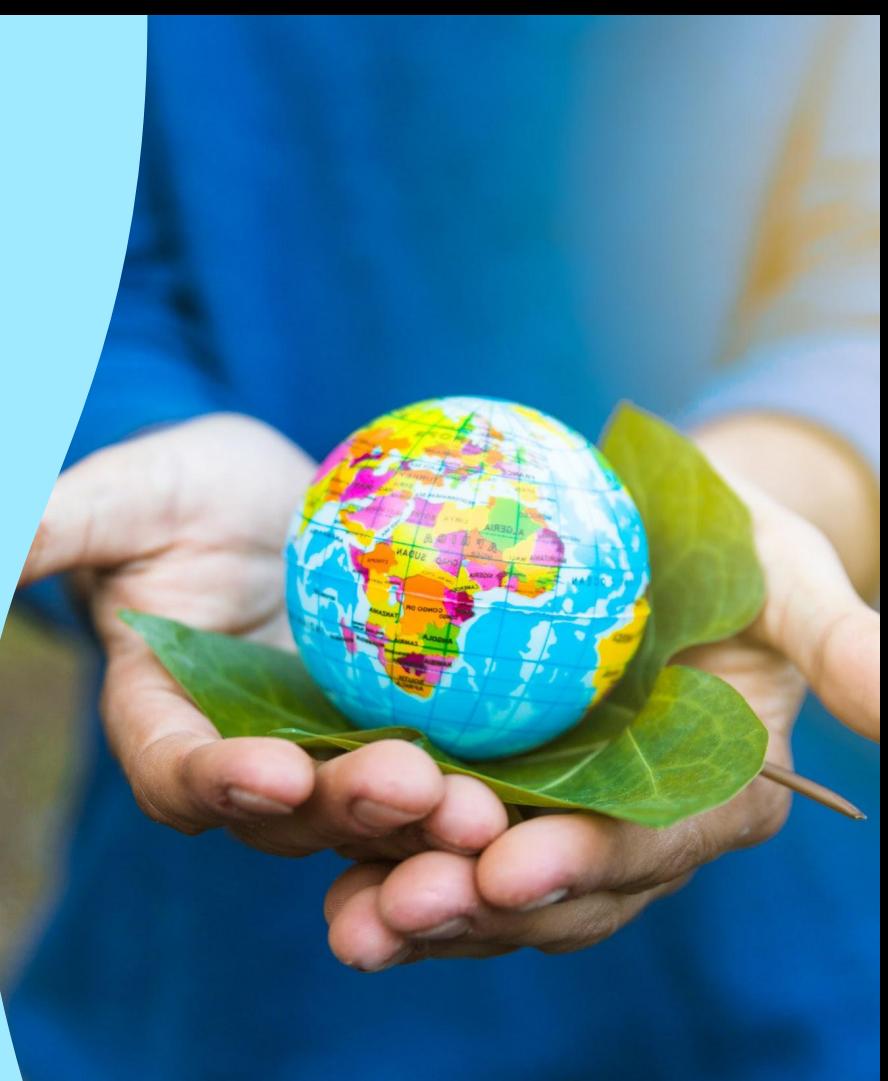

# **Where** to start

#### **Practice**

Get an idea of how to create this in illustrator. Swiss Cheese Tutorial!! See next slide!

### Find Color Palette

Pick a color Palette that fits your Biome and time of day

### **Construct**

Begin construction your images in illustrator. Find resources to trace for flora and fauna

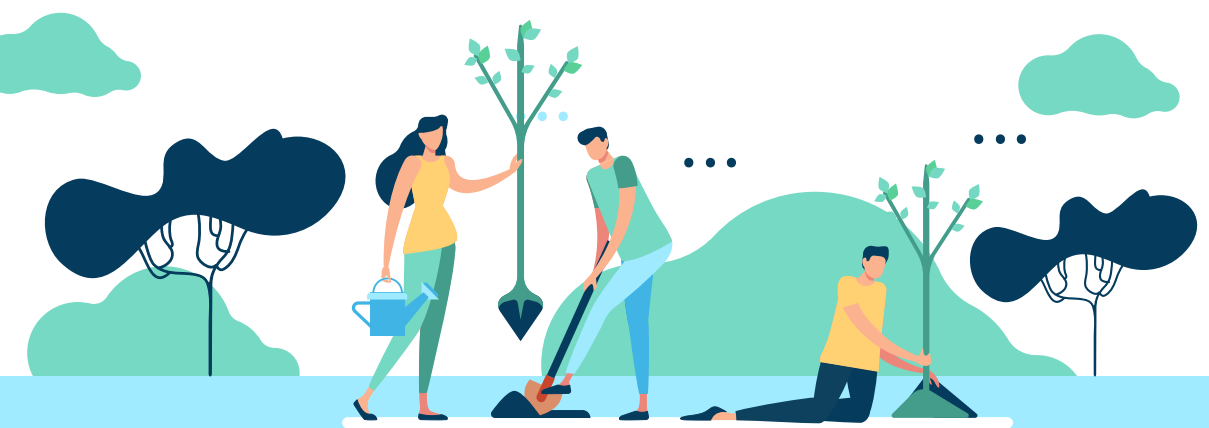

## Swiss Cheese Assignment & Tutorial

Using Adobe Illustrator follow the steps in the video to create 5 swiss cheese circle cut-out pages.

- 1. Use the video for instructions
- 2. Each one should have 5-8 layers of circles.
- 3. Each one should use colors from one of the swatch panels under Color Properties in your Swatch Library.
- 4. Layers should not have a stroke
- 5. Layers should have a Drop Shadow
- 6. A Clipping Mask should be used at the end
- 7. Save each as your last name swiss and the number it is (example: mcarthurswiss1, mcarthurswiss2, etc...)

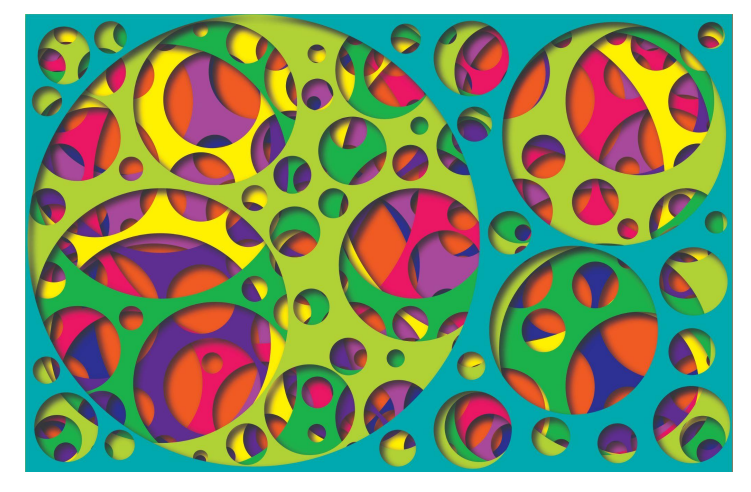

[Circle Cut Paper Effect in Adobe Illustrator](https://www.youtube.com/watch?v=mBOO8OavPhg) [\(Swiss Cheese Project\)](https://www.youtube.com/watch?v=mBOO8OavPhg)

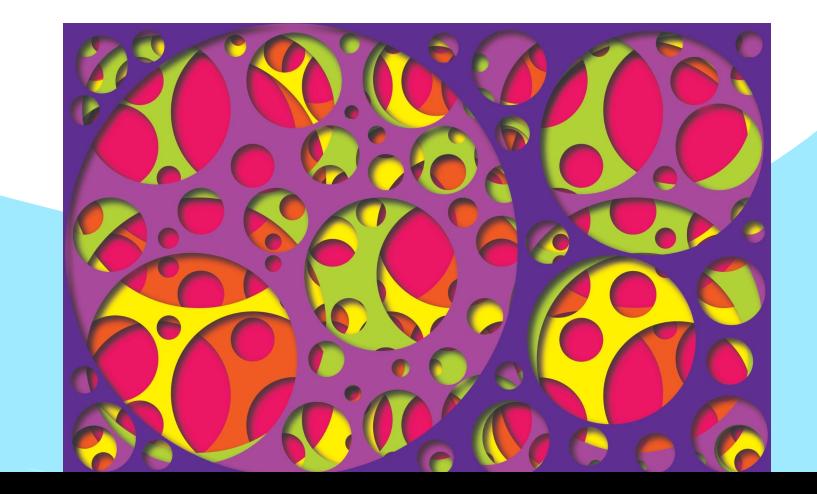

## Resources in Youtube (Tutorials)

Basic Paper Cut Out Effect Tutorials

You are responsible for creating your own

My Examples

- [Adobe Illustrator Paper Cut Technique 2](https://www.youtube.com/watch?v=rqC7G2uWLM8&t=2s)
- [Adobe Illustrator Cut Paper Technique 1](https://www.youtube.com/watch?v=W3PQhQ4d8LQ&t=2s)

Internet Examples

- **[Landscape with Paper Cut Out Effect | Illustrator CC tutorial \(FLAT](https://www.youtube.com/watch?v=WEeEwo-aGYI&list=RDCMUCQzyK-fyhqUKUUgY3S50gpw&start_radio=1&rv=WEeEwo-aGYI&t=124)** [DESIGN\)](https://www.youtube.com/watch?v=WEeEwo-aGYI&list=RDCMUCQzyK-fyhqUKUUgY3S50gpw&start_radio=1&rv=WEeEwo-aGYI&t=124)
- **HOW TO CREATE A WINTER PAPER CUTOUT EFFECT ILLUSTRATION** [ADOBE ILLUSTRATOR TUTORIAL.](https://www.youtube.com/watch?v=8H_0mIUFD6k&t=475s)
- **Ouick Paper Cutout Effect Adobe Illustrator Tutorial**
- **[Paper Cut Out Style Illustration \(Step by Step\) | Adobe Illustrator](https://www.youtube.com/watch?v=DN-yY0-9sGg) [Tutorial](https://www.youtube.com/watch?v=DN-yY0-9sGg)**
- **[Paper Cut House and trees](https://www.youtube.com/watch?v=xPklTs9vOuc)**